## **راهنمای تشکیل پرونده در پورتال دانشجویی صندوق رفاه**

**-۱ ورود به پورتال دانشجویی صندوق رفاه( [aspx.SwitchSystem/ir.swf.bp://http](http://bp.swf.ir/SwitchSystem.aspx)(**

**بهتر است از موررگر های Chrome Google یا** Firefox Mozilla **استفاده شود**

## **-۲ ورود به قسمت تشکیل پرونده**

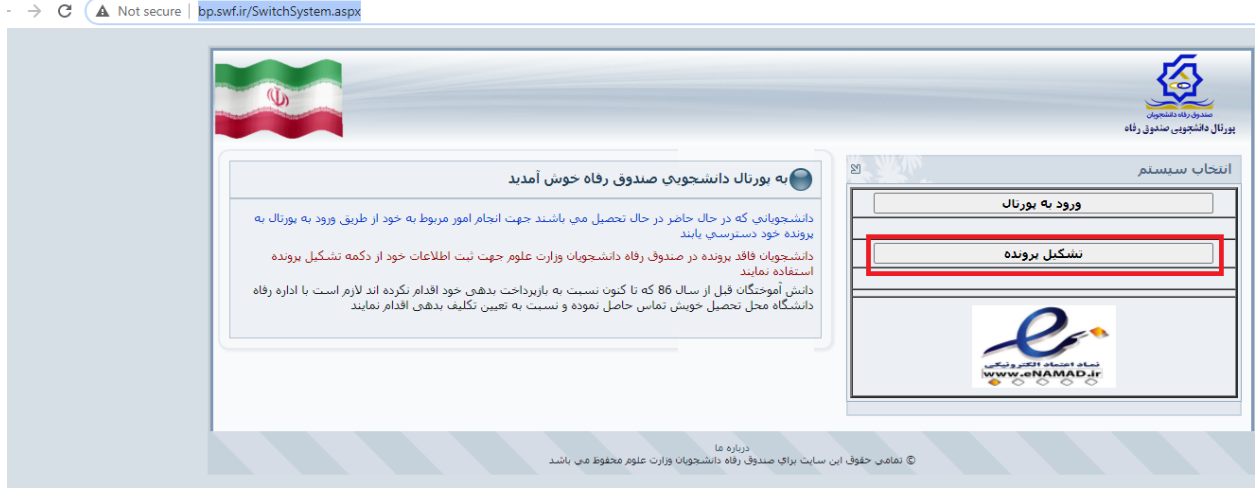

## **-۳وارد کردن کدملی وتاریخ تولد به شکل لاتین و کلیک بر روی جستجو**

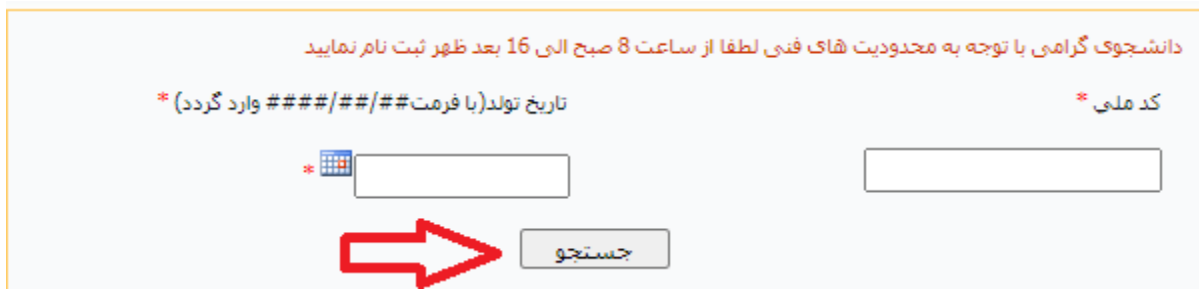

**-۴ ورود اطلاعات پایه:**

**الف- وارد کردن شماره تلفن و شماره همرا هی که به نام خود دانشجو باشد**

- کلیک بر روی دریافت کد صحت سنجی و در یافت کد آز طریق پیامک به خط شما و وارد کردن آن، در کادر مقابل **ب-پر کردن بقیه اطلاعات و ذخیره آن**

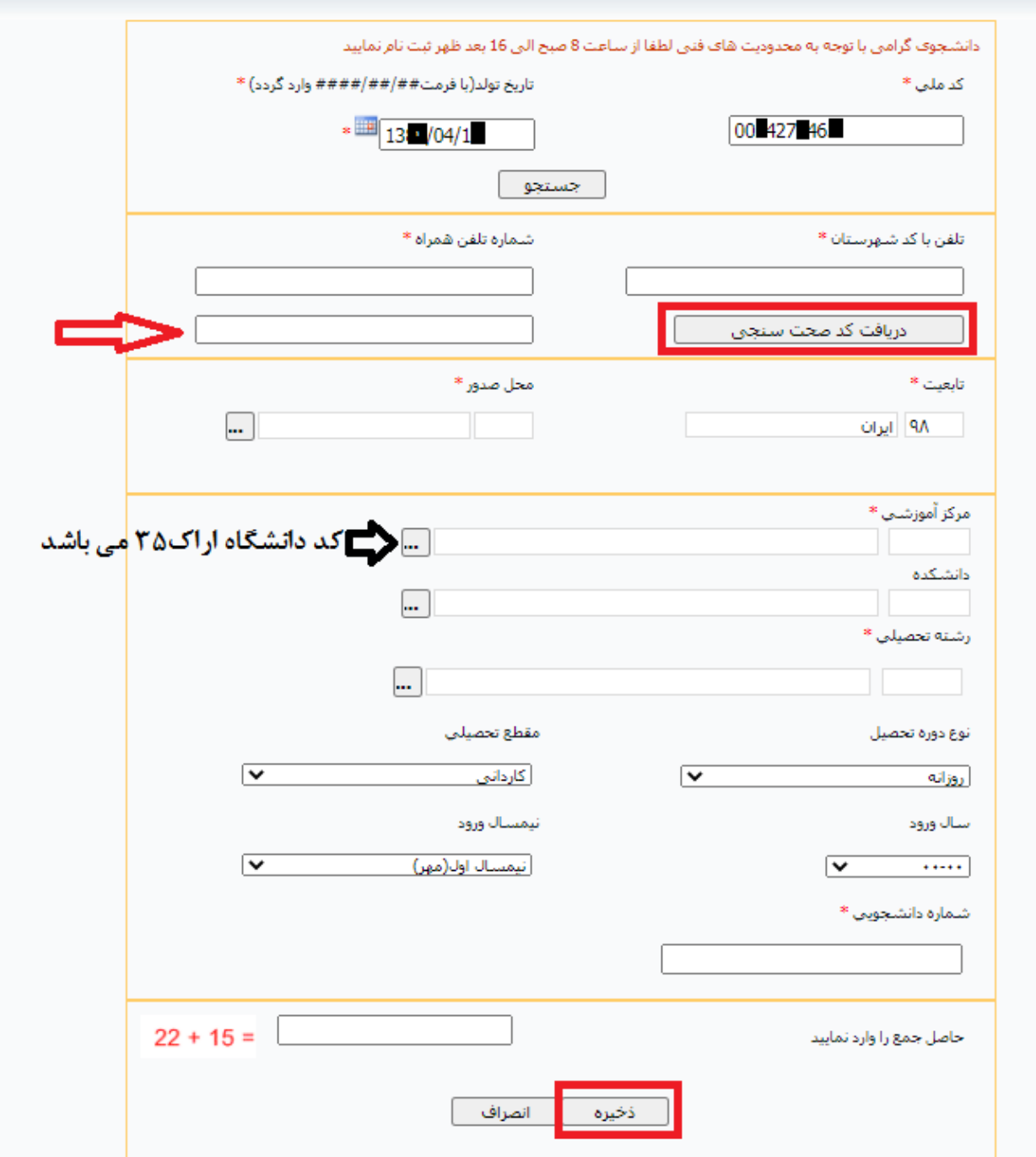

اطلاعات شما در پورتال دانشجویی صندوق رفاه ذخیره وجهت تایید اطلاعات ًمراتب را به اداره ٌ خوابگاه ها **اطلاع دهید.**